Fatturazione elettronica: aspetti fiscali e conservazione

**Torino - 11 aprile 2016**

Fatturazione elettronica

**Normativa** 

Funzionamento del sistema di fatturazione

- Creazione e apposizione della firma digitale alla fattura elettroncia
- Inoltro alla P.A. destinataria

**Assistenza** 

Principali Normative di riferimento sulla fatturazione elettronica

- LEGGE n. 244, 24 dicembre 2007
- Decreto 7 marzo 2008 del Ministero dell'economia e delle finanze
- DECRETO n. 553, aprile 2013

# Step dell'obbligatorietà

- 6 giugno 2014 verso Ministeri, Agenzia fiscali ed Enti di Previdenza.
- 31 marzo 2015 tutti gli altri enti pubblici, centrali e locali (art. 25 D.L. n.66/2014)

# Posso ancora presentare una fattura cartacea alle P.A.?

#### **LEGGE n. 244, 24 dicembre 2007**

#### **Art. 1 comma 210**

A decorrere dal termine di tre mesi dalla data di entrata in vigore del regolamento di cui al comma 213, **le amministrazioni** e gli enti di cui al comma 209 **non possono accettare le fatture emesse o trasmesse in forma cartacea ne' possono procedere ad alcun pagamento, nemmeno parziale, sino all'invio in forma elettronica.**

# Che cos'è la fattura elettronica verso la P.A.

### **DECRETO 3 aprile 2013, n. 55**

Ai sensi dell'art. 21, comma 3, del D.P.R. 26 ottobre 1972, n. 633, ai fini del presente regolamento **si intende per fattura elettronica un documento informatico in formato XML (eXtensible Markup Language), sottoscritto con firma elettronica qualificata o digitale**

**Tale documento XML deve rispettare le specifiche tecniche dettate dal Ministero**

# Come generare questo xml ovvero la fattura elettronica?

**Serve un programma che trasformi la fattura "tradizionale" in fattura elettronica**

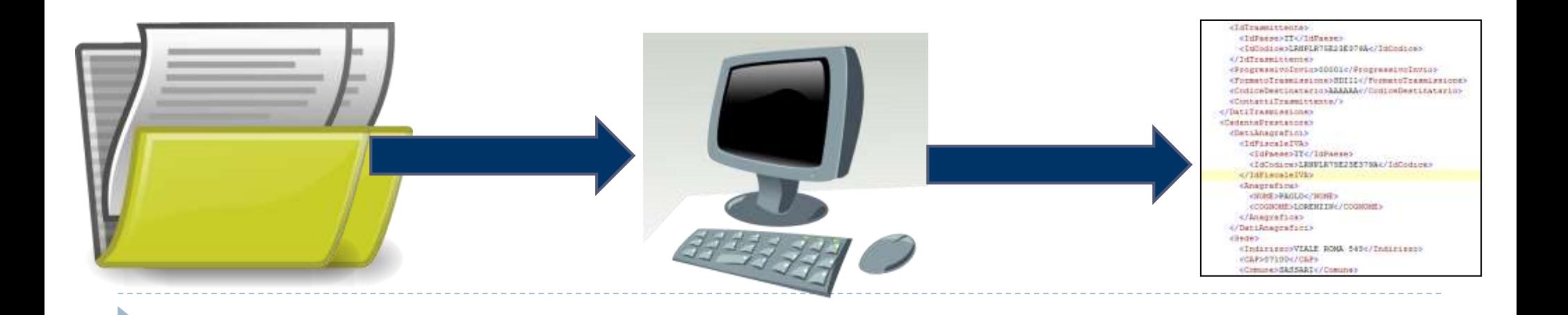

# **Quale programma utilizzare per generare la fattura elettronica?**

L'Ordine mette a disposizione sul PdA un programma per la generazione delle fattura

ma

esistono molti altri programmi di fatturazione

## Come va inviata la fattura alle P.A.?

### **LEGGE n. 244, 24 dicembre 2007**

**Art. 1 comma 211**

**La trasmissione delle fatture elettroniche avviene attraverso il Sistema di interscambio istituito dal Ministero dell'economia e delle finanze** e da questo gestito anche avvalendosi delle proprie strutture societarie.

#### **Cosa fa il SdI**

- 1. Verifica che la vostra fattura sia corretta informaticamente
- 2. Inoltra la vostra fattura alla P.A. destinataria e gestisce le ricevute degli esiti che la P.A. vi inoltra

# Attori del sistema di gestione della fattura elettronica

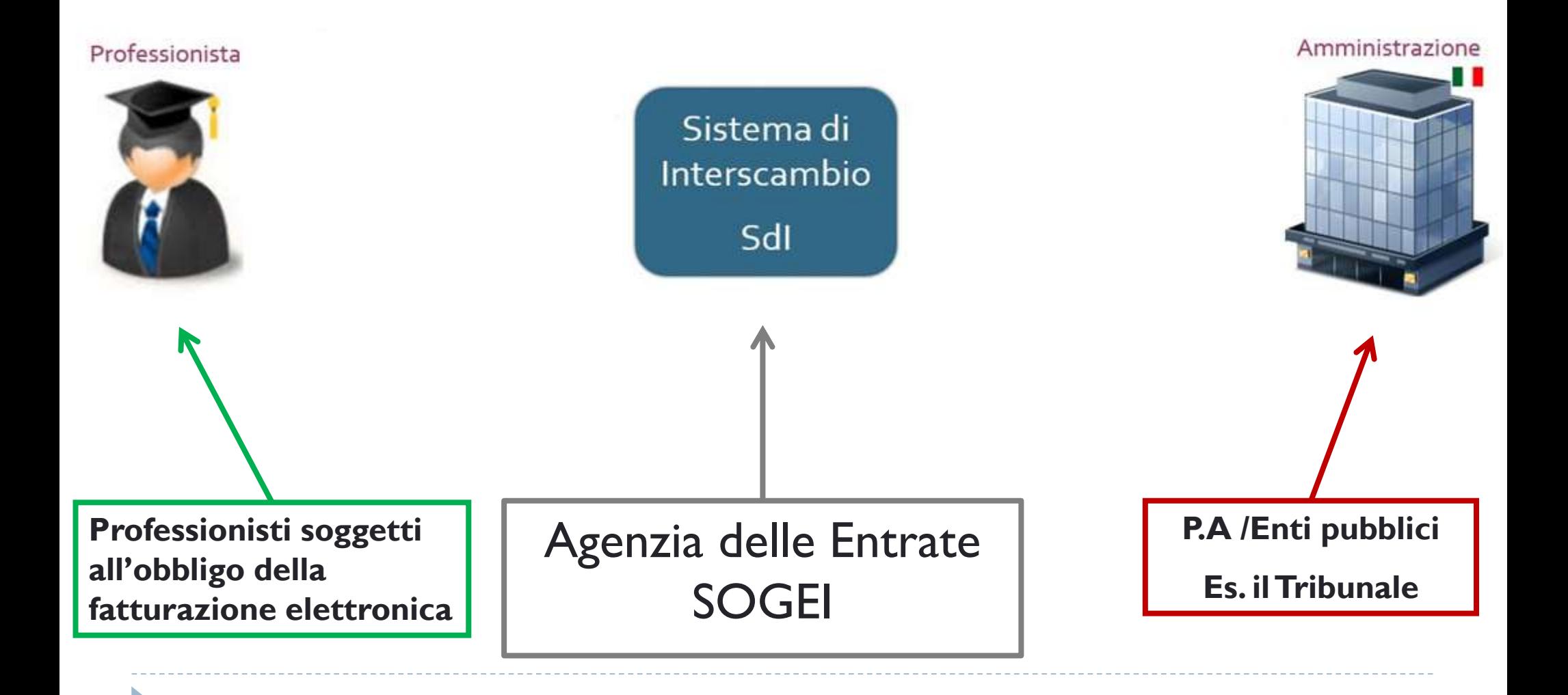

# Schema del sistema di gestione e inoltro della fattura

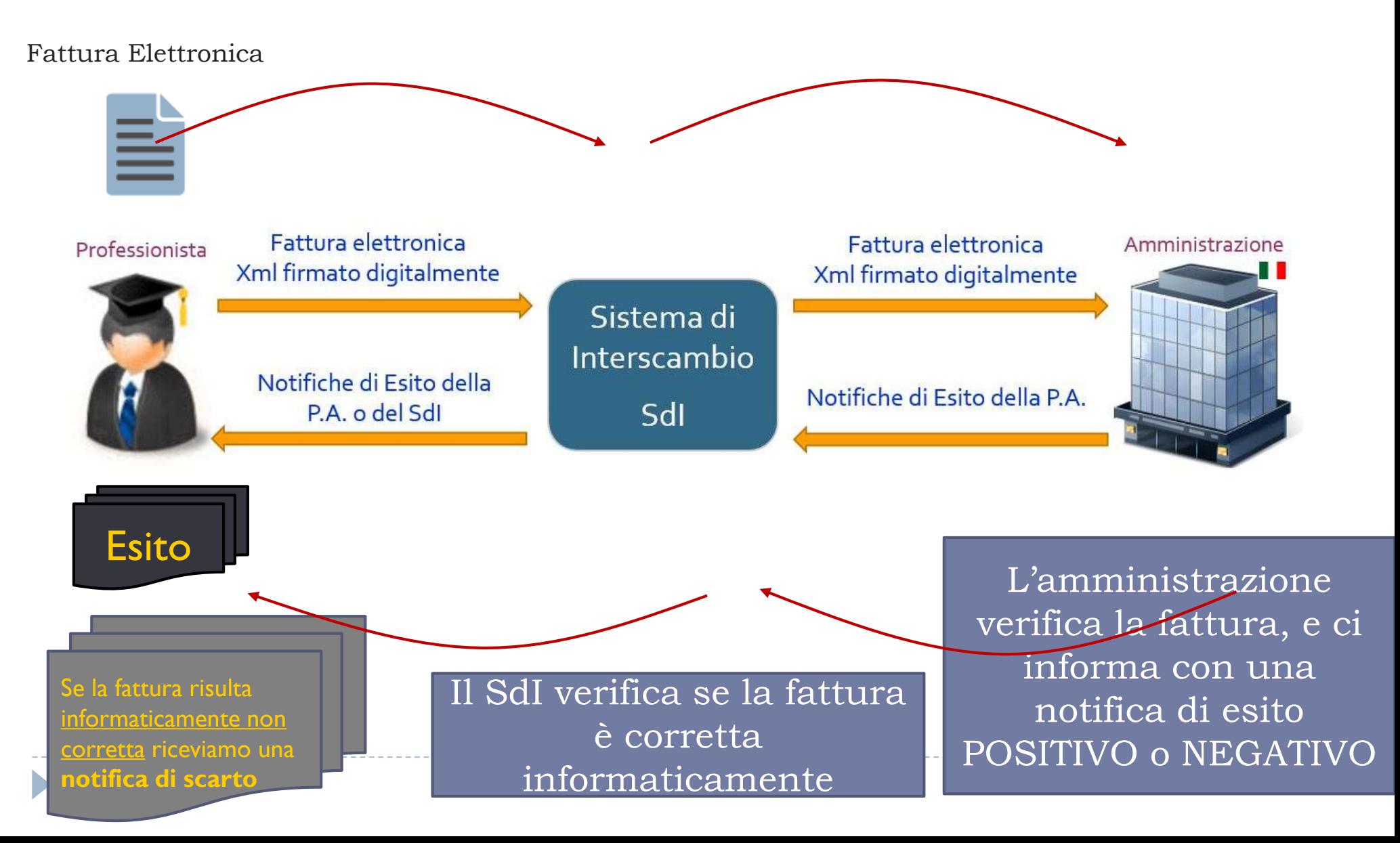

# Ciclo di vita della fattura

**tramite il servizio offerto dall'Ordine**

 $1.$  STEP 1:

 Creazione della fattura elettronica ovvero del documento in XML - tramite il PdA

2. STEP 2:

Firmare digitalmente la fattura elettronica

3. STEP 3:

□ Inoltro alla P.A. destinataria via SdI (mezzo PEC)

 $4$  STEP 4:

□ Conservazione (vedere la sezione conservazione sul sito dell'Ordine)

Strumenti necessari firma digitale e casella PEC

### **STEP 1: creare la fattura tramite il programma di fatturazione sul PdA**

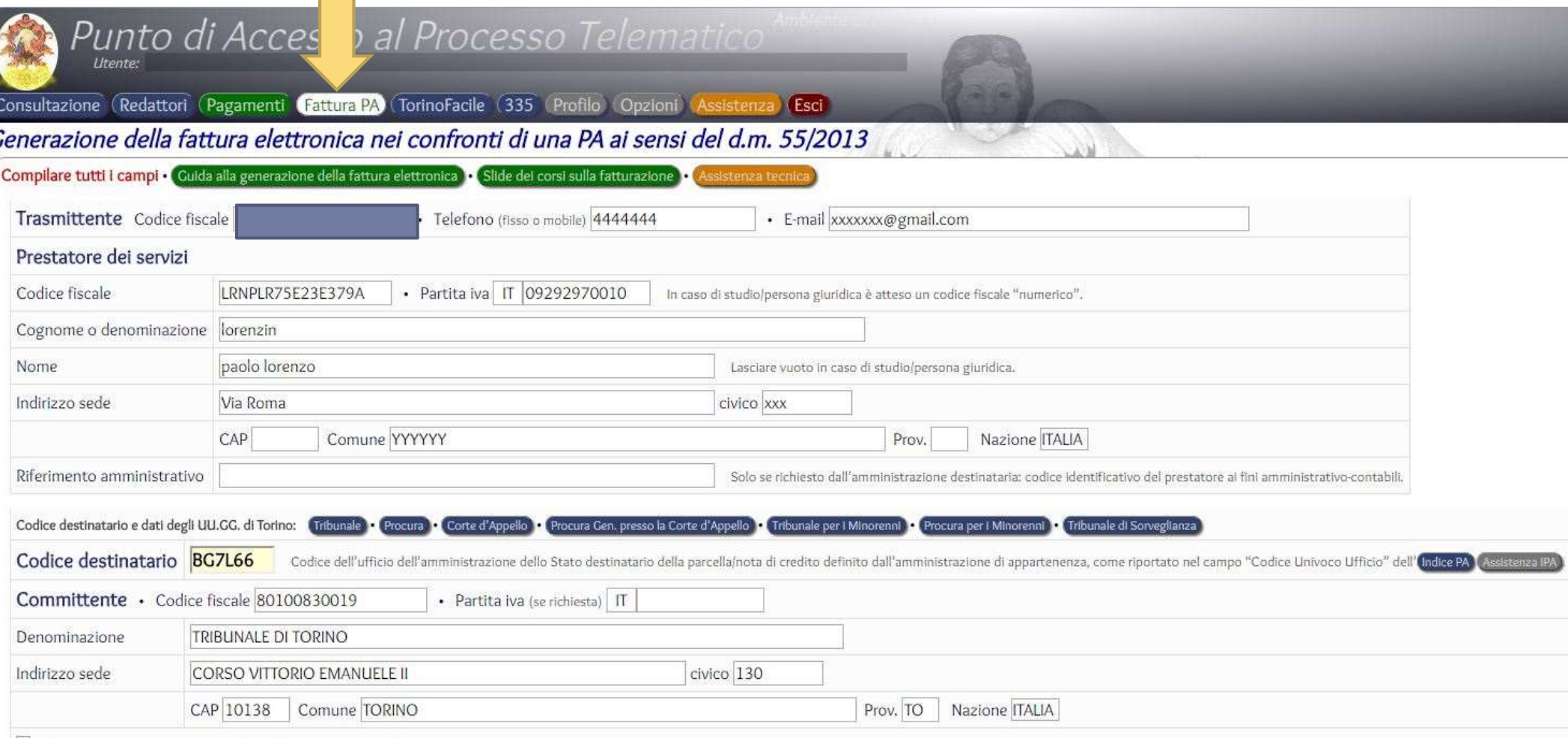

# Cosa genera il PdA - la fattura in formato in xml

**Tutte le informazioni inserite nel Form precedente confluiranno in un documento informatico (file) in «formato» xml conforme alle specifiche Ministeriali, tale file una volta firmato digitalmente diverrà la fattura elettronica come definito dal DECRETO 3 aprile 2013, n.55**

```
<IdTrasmittente>
    <IdPaese>IT</IdPaese>
    <IdCodice>LRNPLR75E23E379A</IdCodice>
 </IdTrasmittente>
 <ProgressivoInvio>00001</ProgressivoInvio>
 <FormatoTrasmissione>SDI11</FormatoTrasmissione>
  <CodiceDestinatario>AAAAAA</CodiceDestinatario>
 <ContattiTrasmittente/>
</DatiTrasmissione>
<CedentePrestatore>
 <DatiAnagrafici>
    <IdFiscaleIVA>
      <IdPaese>IT</IdPaese>
      <IdCodice>LRNPLR75E23E379A</IdCodice>
    </IdFiscaleIVA>
   <Anagrafica>
      <NOME>PAOLO</NOME>
      <COGNOME>LORENZIN</COGNOME>
   \langleAnagrafica>
 </DatiAnagrafici>
 <Sede>
    <Indirizzo>VIALE ROMA 543</Indirizzo>
    <CAP>07100</CAP>
    <Comune>SASSARI</Comune>
```
# **Nome della fattura elettronica**

**Come imposto dalle specifiche Ministeriali** 

### **ITcodicefiscale\_codice.xml**

## **Questo nome NON va cambiato/modificato se non in modo consapevole**

Attenzione:

il «*codice»* deve essere diverso ad ogni invio che effettuate. L'SdI memorizza questo codice anche a fronte di fatture scartate dal sistema o dalla P.A..

## **STEP 2: Firmare la fattura**

**ITcodicefiscale\_codice.xml**

## **La firma digitale deve essere in formato CADES – p7m**

#### **La fattura, una volta firmata assumerà l'estensione**

## **p7m**

### **ITcodicefiscale\_codice.xml.p7m**

**STEP 3: inviare la fattura alla P.A. MEZZO PEC tramite il servizio offerto dall'Ordine**

Invio della prima fattura: dalla propria casella PEC inviare la fattura come allegato all'indirizzo PEC **sdi01@pec.fatturapa.it**

Successivi invii: dalla propria casella PEC inviare la fattura come allegato all'indirizzo PEC che ci viene indicato dal SdI nella terza mail PEC che riceveremo.

## **STEP 3: consegna della fattura alla P.A. - Ricevute di consegna**

#### **DECRETO 3 aprile 2013, n. 55**

**Art. 2 Fattura elettronica, regole tecniche e linee guida**

**comma 4**. **La fattura elettronica si considera trasmessa** per via elettronica, ai sensi dell'articolo 21, comma 1, del decreto del Presidente della Repubblica 26 ottobre 1972, n. 633, **e ricevuta dalle amministrazioni** di cui all'articolo 1, comma 2, **solo a fronte del rilascio della ricevuta di consegna**, di cui al paragrafo 4 del documento che costituisce l'allegato B del presente regolamento, **da parte del Sistema di interscambio.**

## **Per ogni PEC inviata al sistema SdI si riceveranno 3/4 PEC**

### **Il Meccanismo è simile a quello del deposito telematico**

- 1. Accettazione
	- $\left( \begin{array}{c} 0 & 0 \\ 0 & 1 \end{array} \right)$
- 2. Consegna la fattura è stata consegnata al SdI  $\circled{ }$
- 3. La terza mail PEC può essere :
	- **a) Ricevuta di consegna –** rilasciata dal SdI: **«la vostra fattura è stata consegnata all'Amministrazione destinataria» quindi la fattura è «informaticamente» corretta**
	- **b) Ricevuta di Mancata consegna –** rilasciata dal SdI motivazioni della mancata consegna all'interno della PEC.  $\odot$
	- **c)** Notifica di scarto rilasciata dal SdI la fattura non supera i controlli automatici  $\odot$ quindi **la fattura non è «informaticamente» corretta**

4. La quarta mail **Notifica di esito – rilasciata dal SdI:** può essere:

a) la vostra fattura è stata:

**Accettata dall'Amministrazione destinataria**

 $\left(\begin{array}{c} \circ \\ \circ \end{array}\right)$ 

**Iter di accettazioni concluso positivamente fattura è stata recapitata e accetta !!!**

b) la vostra fattura è stata:

**Rifiutata dall'Amministrazione destinataria** 3

c) Altre motivazioni di scarto da parte del SdI  $\left(\ddot{\sim}\right)$ 

**Importante: Ogni mail PEC riporta le motivazioni del rifiuto**

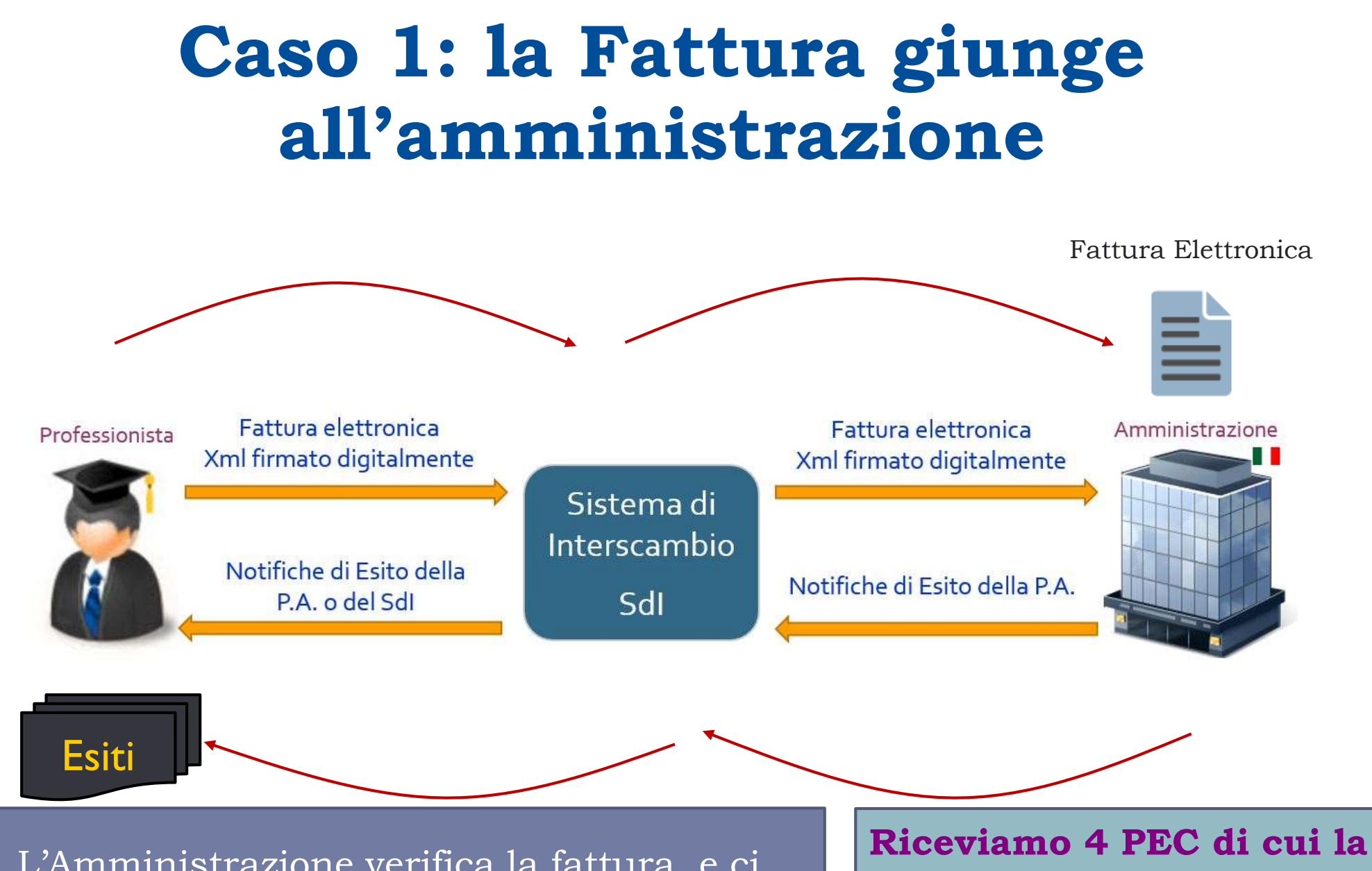

L'Amministrazione verifica la fattura, e ci informa con una notifica di esito POSITIVO o NEGATIVO. La motivazione dell'eventuale rifiuto, è all'interno della PEC ricevuta.

**terza è il** "**depositato**" **e la quarta è l'esito rilasciato dall'Amministrazione** 

## **Caso 2: la fattura è scartata dal SdI**

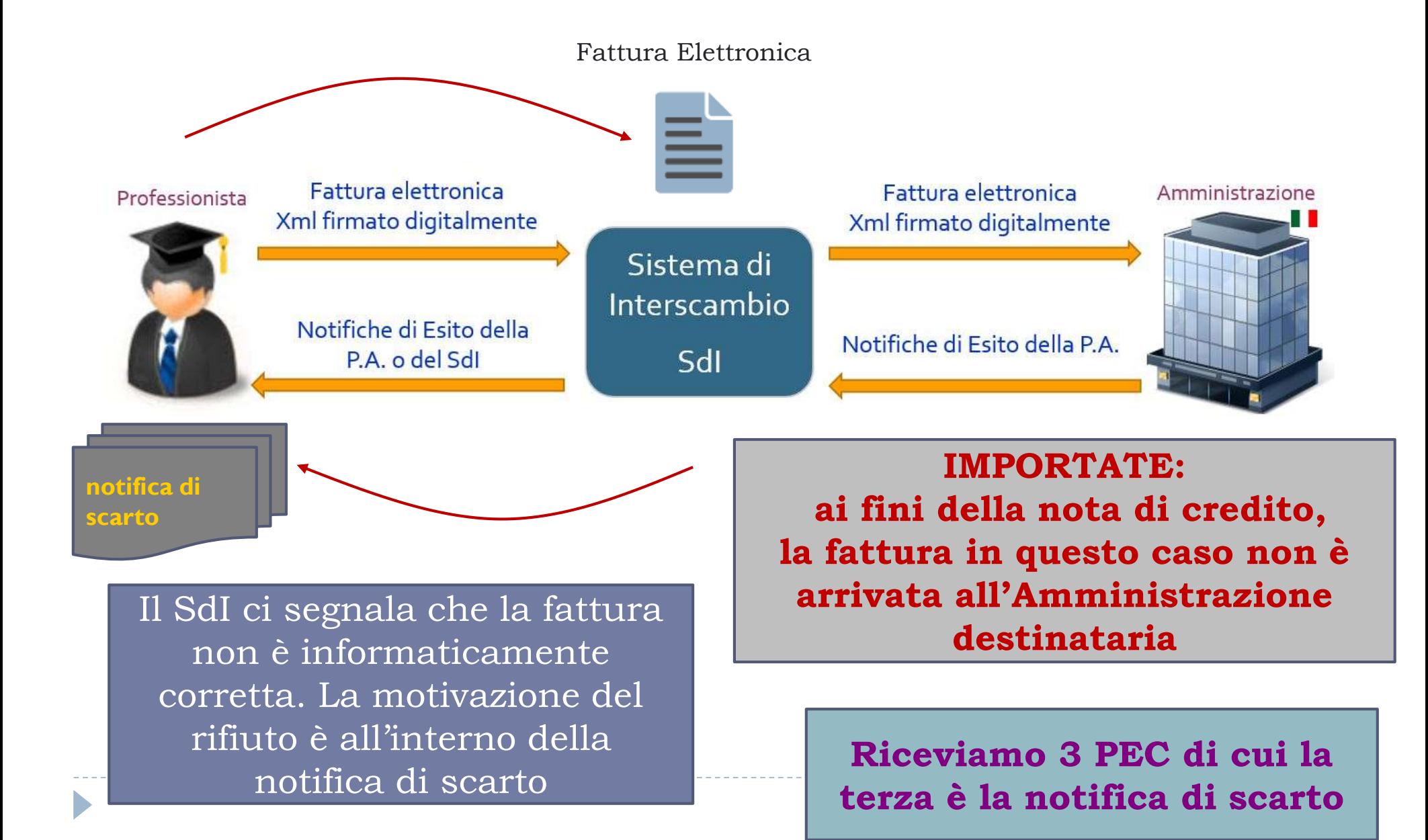

## **Similitudini con la procedura di deposito telematico**

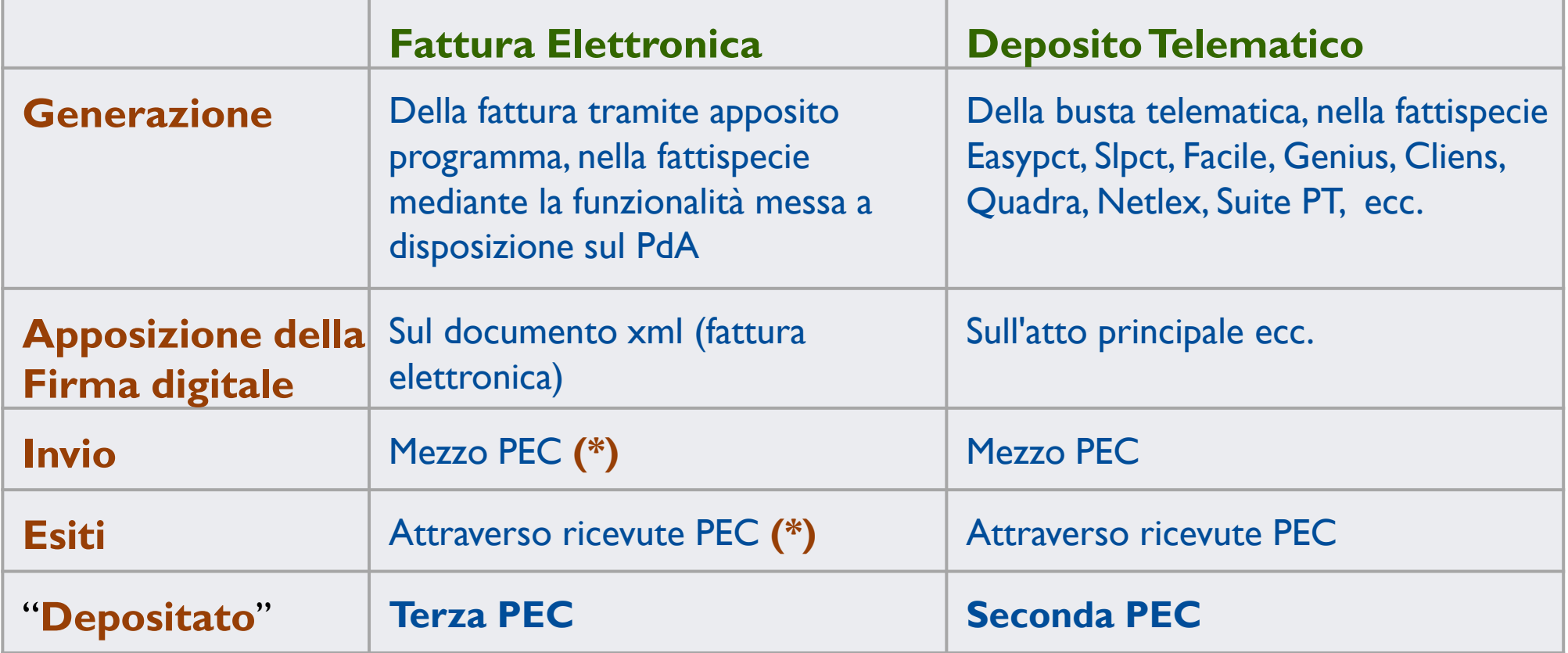

#### **(\*) Non è l'unica modalità di inoltro della fattura verso la P.A.**

# **A chi chiedere assistenza/chiarimenti?**

**Bisogna determinare dove la fattura si è fermata/bloccata e il perché, ogni ricevuta di scarto riporta le motivazioni dello scarto**

 **All'Ordine se il software sul PdA non genera un xml conforme alle specifiche dettate dal Ministero**

 **Al SdI se la fattura è ferma presso i loro sistemi o da loro scartata**

 **Alla P.A. destinataria se la fattura è stata da loro rifiutata o se è ferma presso di loro**

**Eventualmente al Commercialista**

# **ASSISTENZA DELL'ORDINE**

#### **Premesse:**

 Ogni ricevuta di scarto riporta le motivazioni dello scarto

## **Tipo di assistenza**

- Assistenza di tipo tecnico sulle funzionalità del programma messo a disposizione dall'Ordine
- Attivabile mediante il form presente sul PdA sezione Fattura – orari di ufficio

**http://www.ordineavvocatitorino.it/servizi-telematici/fatturazione**

# **ASSISTENZA Sistema di Interscambio**

http://www.agid.gov.it/agenda-digitale/pubblica-amministrazione/fatturazione-elettronica/assistenza-fatturazione

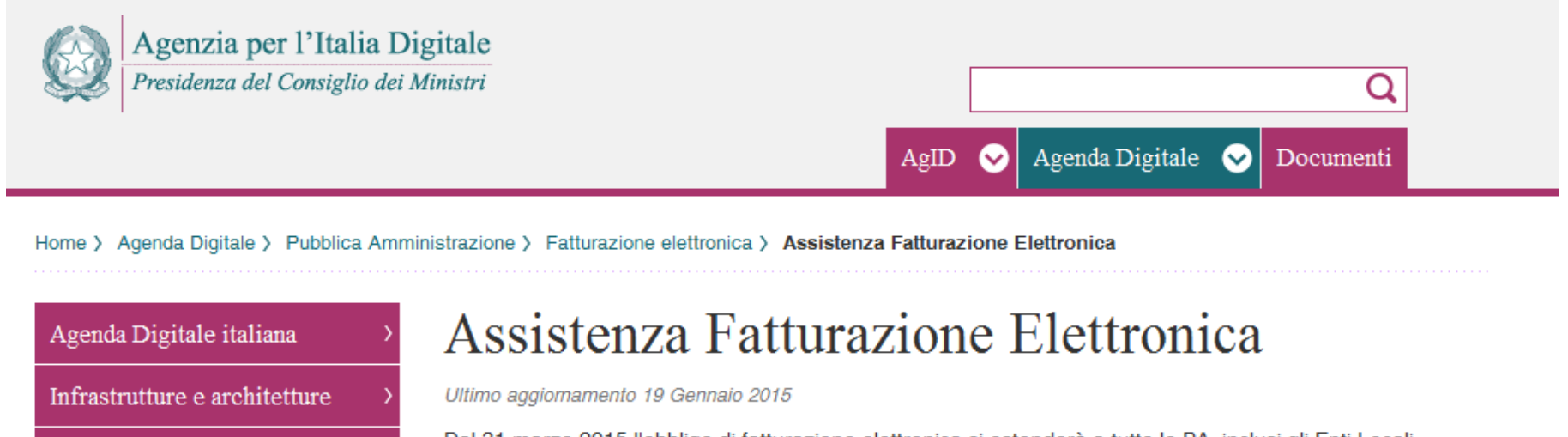

Dal 31 marzo 2015 l'obbligo di fatturazione elettronica si estenderà a tutte le PA, inclusi gli Enti Locali.

Si ricorda che sono attivi i servizi di assistenza telefonica per i fornitori e le PA con numero verde:

- · 800.299.940 (assistenza Sistema di Interscambio SDI)
- · 800.129.986 (assistenza Indice delle pubbliche amministrazioni IPA)
- · 800.906.227 (assistenza Mercato elettronico della PA MePA)

Si può richiedere assistenza online @ o ulteriori informazioni @ sul sito tematico dell'Agenzia delle Entrate e sull'apposita sezione del sito AgID.

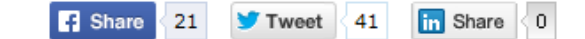

**Fatturazione elettronica** 

Pagamenti elettronici

Conservazione

**Pubblica Amministrazione** 

Gestione procedimenti amministrativi

Anagrafe nazionale (ANPR)

<sup>o</sup> Assistenza Fatturazione **Elettronica** 

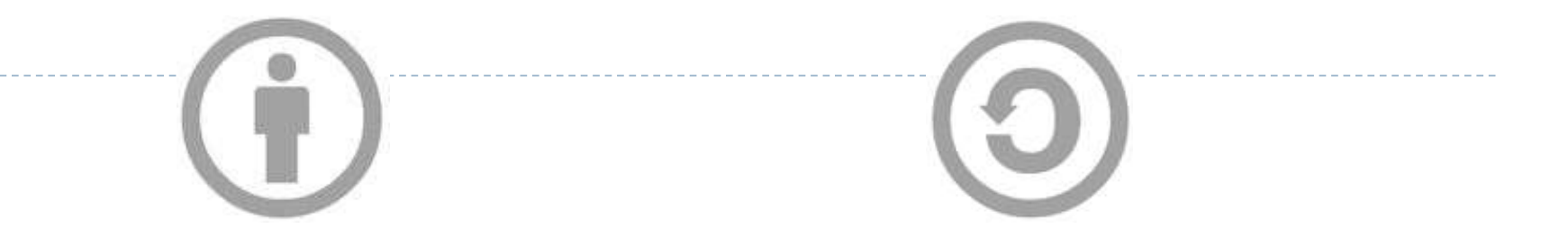

Presentazione preparata dal Dott. Paolo Lorenzin per la Commissione informatica del Consiglio dell'Ordine degli Avvocati di Torino

[\(http://www.ordineavvocatitorino.it/](http://www.ordineavvocatitorino.it/) e [http://www.avvocatitelematici.to.it\)](http://www.avvocatitelematici.to.it/)

Rilasciata con licenza Creative Commons (www.creativecommons.org) attribuzione - condividi allo stesso modo 3.0 Italia (CC BY-SA 3.0 IT) https://creativecommons.org/licenses/by-sa/3.0/it/